## Dell<sup>™</sup> INSPIRON<sup>™</sup> 1520/1521 SETTING UP YOUR COMPUTER

INSTALACE POČÍTAČE KONFIGUROWANIE KOMPUTERA CONFIGURAREA CALCULATORULU

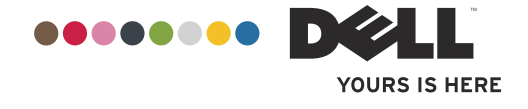

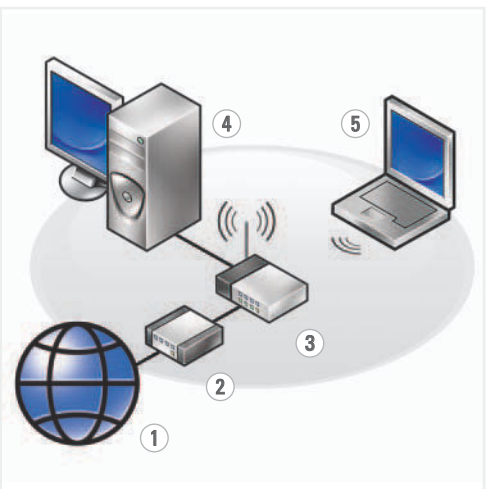

#### **Wireless Network** (Optional)

- 1. Internet service 2. cable or DSL modem 3. wireless router
- 4. desktop computer with network adapter
- (optional) 5. portable computer with wireless network card

See the documentation for your computer or router for more information about how to set up and use your wireless network.

#### Bezdrátová síť (volitelná)

- 1. Internetová služba 2. Kabelový modem nebo
- modem DSL 3. Bezdrátový směrovač
- 4. Stolní počítač se síťovým adaptérem (volitelný)
- 5. Přenosný počítač s kartou bezdrátové sítě

Další informace o nastavení a používání bezdrátové sítě naleznete v dokumentaci k počítači nebo směrovači.

## Sieć bezprzewodowa

- (opcjonalna) 1. Usługa internetowa
- 2. Modem kablowy lub DSL
- 3. Router bezprzewodowy
- 4. Komputer biurkowy z kartą sieciową
- (opcionalnie) 5. Komputer przenośny z kartą sieci

bezprzewodowej Bardziej szczegółowe informacje na temat konfiguracji i korzystania z sieci bezprzewodowej można znaleźć w

dokumentacji dołączonej do komputera lub routera.

Odpowiedzi na pytania

Dodatkowe informacje na

komputera można znaleźć

w Instrukcja użytkownika.

temat korzystania z

#### **Reteaua Wireless** (optional)

- 1. serviciu de Internet
- 2. cablu sau modem DSL 3. ruter wireless
- 4. calculator desktop cu
- adaptor de retea (optional)
- 5. calculator portabil cu placă de rețea wireless

configurarea și utilizarea retelei wireless, consultați documentatia calculatorului sau ruterului

# Pentru mai multe informatii despre

Găsire informații

Pentru mai multe Manual de utilizare.

informații despre utilizarea calculatorului, consultați

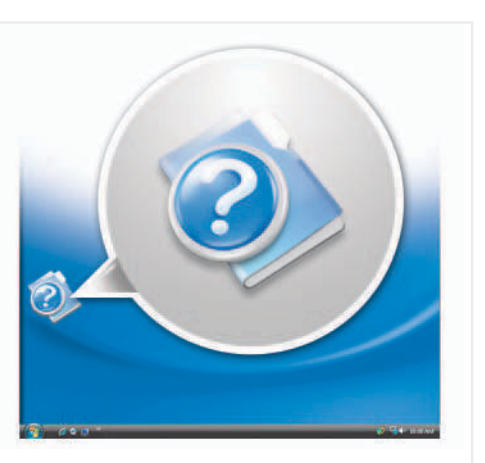

### **Finding Answers**

See your Owner's Manual for more information about using your computer. If you do not have a pr

#### Odpovědi na otázky Další informace o používání počítače

naleznete ve své příručce produktu.

copy of the Owner's Manual, click the **Documentation and** Support icon on the desktop or go to support.dell.com

Pokud nemáte tištěnou příručce produktu, ,<br>klepněte na ikonu Dokumentace a podpora na pracovní ploše nebo navštivte stránky support.dell.com.

Jeżeli nie posiadasz drukowanego egzemplarza Instrukcja użytkownika, kliknij ikone **Documentation and** Support na pulpicie lub przejdź na stronę support.dell.com.

Dacă nu aveți o copie tipărită a Manual de utilizare, faceți clic pe pictograma **Documentation and** Support (Documentație și asistentă) de pe desktop sau accesati adresa support.dell.com.

Printed in Ireland Vytišteno v Irsku Wydrukowano w Irlandii Tiparit în Irlanda

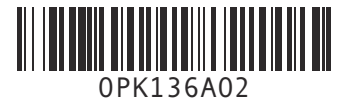

DØLL

Information in this document is subject to change without notice.

© 2007-2008 Dell Inc. All rights reserved.

Reproduction in any manner whatsoever<br>without the written permission of Dell Inc<br>is strictly forbidden.

Dell, the DELL logo, YOURS IS HERE, *Inspiron, and Dell MediaDirect are*<br>trademarks of Dell Inc. Dell disclaims proprietary interest in the marks and names of others.

February 2008

Změna informací v tomto dokumentu vyhrazena, a to bez předchozího upozornění.

© 2007-2008 Dell Inc. Všechna práva vyhrazena

Jakákoli reprodukce bez písemného novolení od snolečnosti Dell Inc. je nřísně zakázána.

Dell, logo DELL, YOURS IS HERE, Inspiron a Dell MediaDirect jsou obchodní značky<br>společnosti Dell Inc. Společnost Dell nemá žádné vlastnické zájmy související se značkami a názvy jiných společností.

Únor 2008

Informacje zamieszczone w tym dokumencie mogą ulec zmianie bez uprzedzenia.

© 2007-2008 Dell Inc. Wszelkie prawa

Powielanie zawartości niniejszego<br>dokumentu w jakiejkolwiek formie bez pisemnej zgody firmy Dell Inc. jest surowo zahroni

Dell, logo DELL, YOURS IS HERE, Inspiron Dell MediaDirect są znakami towarowymi<br>firmy Dell Inc. Firma Dell nie rości sobie praw własności do innych znaków i nazw.

**Luty 2008** 

Informațiile din acest document pot fi modificate fără notificare prealabilă

© 2007-2008 Dell Inc. Toate drepturile

Reproduceres în price mod a scesto informații fără permisiunea prealabilă<br>oferită în scris de către Dell Inc. este strict interzisă

Dell, logoul DELL, YOURS IS HERE, Inspiron, și Dell MediaDirect sunt mărci de<br>comerț ale firmei Dell Inc. Dell nu deține niciun interes de proprietate asupra mărcilor de comert și denumirilor<br>comerciale deținute de alte firme

Februarie 2008

www.dell.com | support.dell.com

Připojte adaptér střídavého proudu

Podłącz zasilacz

Connect the AC Adapter

Conectaţi transformatorul c.a.

Připojte modem a síť (kabely nejsou dodávány) Podłącz modem i sieć (kable nie są dołączone) Conectaţi modemul şi reţeaua (cablurile nu sunt

incluse)

### **AVERTISMENT:**

Stiskněte vypínač Naciśnij przycisk zasilania Apăsaţi butonul pornire/oprire

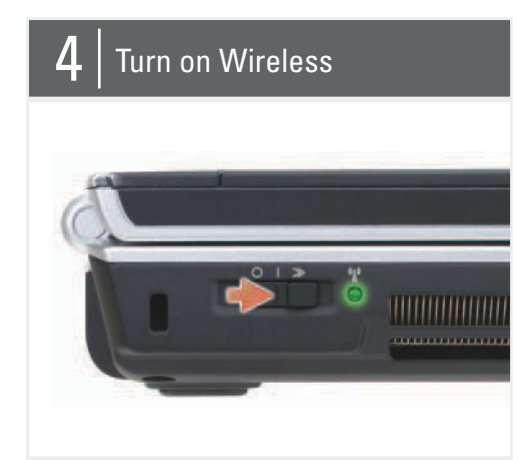

Zapněte bezdrátovou síť Włącz łączność bezprzewodową Porniți dispoztivul wireless

Before you set up and operate your Dell™ computer, see the safety instructions in the Product Information Guide. See your Owner's Manual for a complete list of features.

NOTE: Because the battery may not be fully charged, use the AC adapter to connect your new computer to an electrical outlet the first time you use the computer.

NOTE: Ensure the power cord is firmly connected to the AC adapter. A proper connection is indicated by a green LED light on the AC adapter.

#### **UPOZORNĚNÍ:**

Než nainstalujete počítač Dell™ a začnete s ním pracovat, přečtěte si bezpečnostní pokyny v *Informační příručce produktu*. Úplný seznam komponent naleznete v *Příručka majitele*.

**POZNÁMKA:** Jelikož baterie možná není plně nabitá, připojte počítač před prvním použitím k elektrické zásuvce pomocí adaptéru střídavého proudu.

**POZNÁMKA:** Dbejte na to, abyste napájecí kabel dobře připojili k adaptéru střídavého proudu. Správné připojení je indikováno zelenou LED diodou na adaptéru střídavého proudu.

Przed skonfigurowaniem i uruchomieniem komputera firmy Dell™ należy zapoznać się z instrukcjami dotyczącymi bezpieczeństwa w *Przewodniku z informacjami o produkcie*. Pełną listę funkcji można znaleźć w *Instrukcja użytkownika*.

**UWAGA:** Ponieważ akumulator może nie być całkowicie naładowany, podczas pierwszego użycia komputera należy skorzystać z zasilacza i podłączyć nowy komputer do gniazda zasilania.

**UWAGA:** Upewnij się, że kabel zasilania jest prawidłowo podłączony do zasilacza. Prawidłowe połączenie jest wskazywane przez zieloną diodę LED na zasilaczu.

Înainte de a configura şi utiliza calculatorul dumneavoastră Dell™, consultaţi instrucţiunile de siguranţă din ghidul *Informaţii produs*. Pentru o listă completă a dotărilor, consultaţi *Manual de utilizare*.

**NOTĂ:** Întrucât este posibil ca bateria să nu fie încărcată complet atunci când utilizaţi noul dumneavoastră calculator pentru prima oară, este recomandat să îl conectaţi la o priză electrică utilizând transformatorul c.a.

**NOTĂ:** Asiguraţi-vă că aţi conectat corect cablul de alimentare la transformatorul c.a. Conectarea corespunzătoare este indicată de LED-ul aprins în culoarea verde pe transformatorul c.a.

# Setting Up Your Computer

Instalace počítače | Konfigurowanie komputera | Configurarea calculatorului

#### **A** CAUTION:

2. USB connectors (2)

3. AC adapter connector

2. Konektory USB (2)

- 4. modem connector
- 5. security cable slot
- 6. wireless network switch
- 7. audio connectors (2)
- 8. ExpressCard slot
- 9. touch pad
- 
- 10. touch pad buttons (2)
- 11. media buttons
- 12. Dell MediaDirect™ button
- 13. power button
- 14. optical drive
- 
- 15. 1394 connector
- 16. video connector
- 17. network connector
- 18. USB connectors (2)
- 3. Konektor adaptéru střídavého proudu 4. Konektor modemu 5. Otvor pro bezpečnostní kabel 6. Přepínač bezdrátové sítě 7. Zvukové konektory (2) 8. Otvor pro kartu ExpressCard 9. Dotyková podložka 10. Tlačítka dotykové podložky (2) 11. Tlačítka médií 12. Tlačítko Dell MediaDirect 13. Vypínač 14. Optická jednotka 15. Konektor 1394 16. Videokonektor 17. Síťový konektor 18. Konektory USB (2)

2. Złącza USB (2)

3. Złącze zasilacza 4. Złącze modemu 5. Gniazdo kabla zabezpieczającego 6. Przełącznik sieci bezprzewodowej 7. Złącza audio (2) 8. Gniazdo ExpressCard 9. Panel dotykowy 10. Przyciski panelu dotykowego (2) 11. Przyciski multimedialne 12. Przycisk Dell MediaDirect 13. Przycisk zasilania 14. Napęd optyczny 15. Złącze 1394 16. Złącze video 17. Złącze sieciowe 18. Złącza USB (2)

1. conector S-video 2. conectori USB (2)

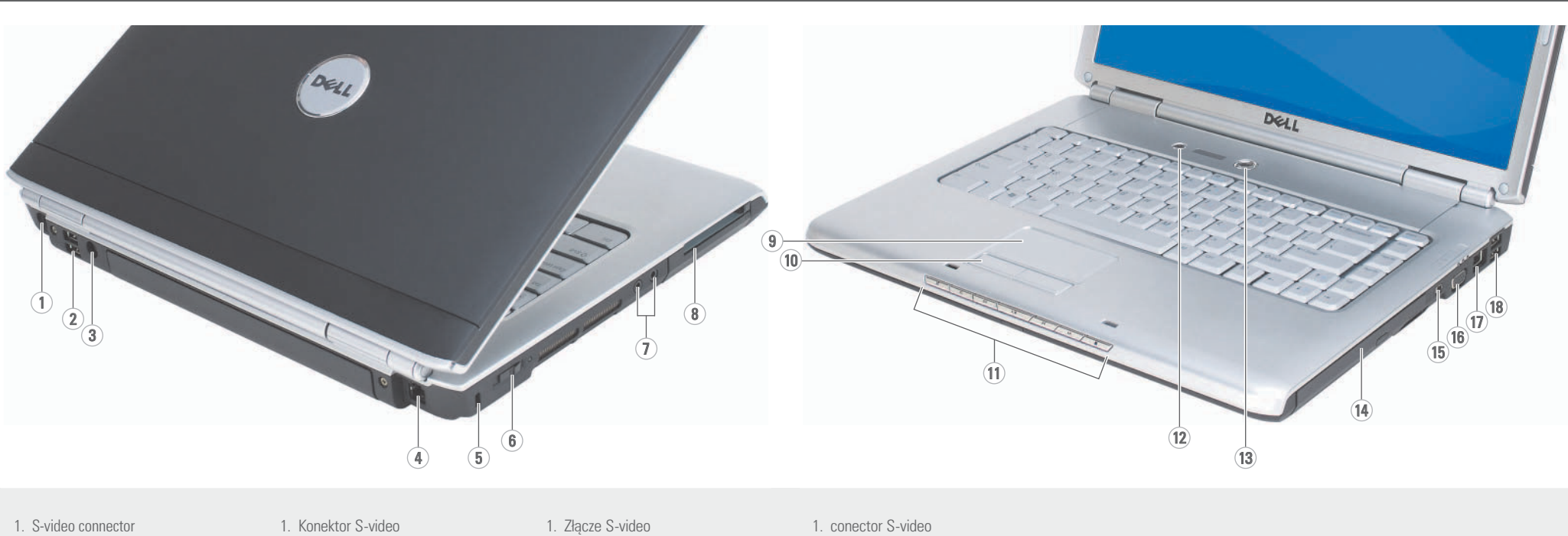

3. conector pentru transformatorul c.a. 4. conector de modem 5. slot pentru cablul de securitate 6. comutator pentru reţeaua wireless 7. conectori audio (2) 8. slot ExpressCard 9. touch-pad 10. butoane touch-pad (2) 11. butoane media 12. buton Dell MediaDirect 13. buton pornire/oprire 14. unitate optică 15. conector 1394 16. conector video 17. conector de reţea 18. conectori USB (2)

# About Your Computer | Informace o počítači | Informacje o komputerze | Despre calculatorul dumneavoastră

품

2

#### **A** PRZESTROGA:

Connect the Modem and

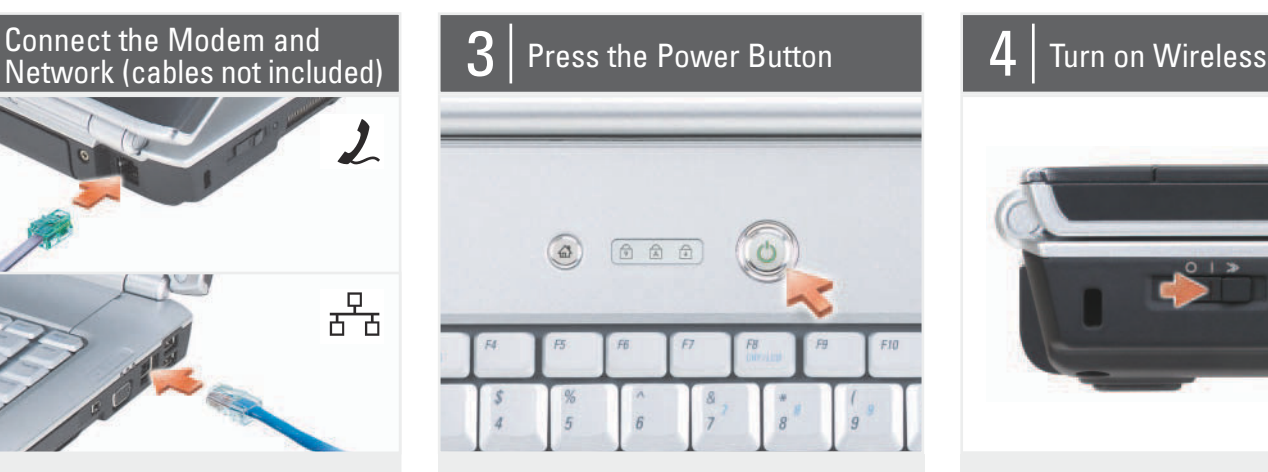

Free Manuals Download Website [http://myh66.com](http://myh66.com/) [http://usermanuals.us](http://usermanuals.us/) [http://www.somanuals.com](http://www.somanuals.com/) [http://www.4manuals.cc](http://www.4manuals.cc/) [http://www.manual-lib.com](http://www.manual-lib.com/) [http://www.404manual.com](http://www.404manual.com/) [http://www.luxmanual.com](http://www.luxmanual.com/) [http://aubethermostatmanual.com](http://aubethermostatmanual.com/) Golf course search by state [http://golfingnear.com](http://www.golfingnear.com/)

Email search by domain

[http://emailbydomain.com](http://emailbydomain.com/) Auto manuals search

[http://auto.somanuals.com](http://auto.somanuals.com/) TV manuals search

[http://tv.somanuals.com](http://tv.somanuals.com/)